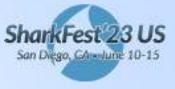

#sf23us

# Your IPv6 is Being Attacked, How Do You Know?

https://github.com/jeffcarrell/Sharkfest19-US--IPv6-Troubleshooting-with-Wireshark

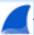

Jeffrey L Carrell

Hewlett Packard Enterprise Networking & Big Data Instructor/Course Developer

SharkFest 23 US San Diego, GAn June 10-15

#sf23us

# Hello!

# I am Jeff Carrell

I am here because I love to share about Wireshark and IPv6.

You can find me at @JeffCarrell\_v6 jeff.carrell@teachmeipv6.com

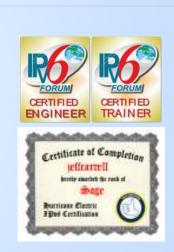

Your IPv6 is Being Attacked, How Do You Know?\_v1.0-w - Copyright © 2023 Jeffrey L. Carrell

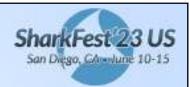

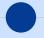

# Your IPv6 is Being Attacked, How Do You Know?

#sf23us

- IPv6 some fundamentals
- Wireshark color rules & display filters
- IPv6 security discussion
- IPv6 demo and mini hands-on labs
- IPv6 resources

Your IPv6 is Being Attacked, How Do You Know?\_v1.0-w - Copyright © 2023 Jeffrey L. Carrell

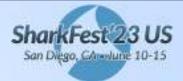

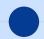

#### What is an IPv6 Address?

#sf23us

- IPv6 addresses are very different than IPv4 addresses in the size, numbering system, and delimiter between the numbers
  - 128bit -vs- 32bit
  - colon-hexadecimal -vs- dotted-decimal
  - colon and double colon -vs- period (or "dot" for the real geeks)
- Valid IPv6 addresses are comprised of hexadecimal numbers (0-9 & a-f), with colons separating groups of four numbers, with a total of eight groups

(each group is known as "quibble" or "hextet")

2001:0db8:1010:61ab:f005:ba11:00da:11a5

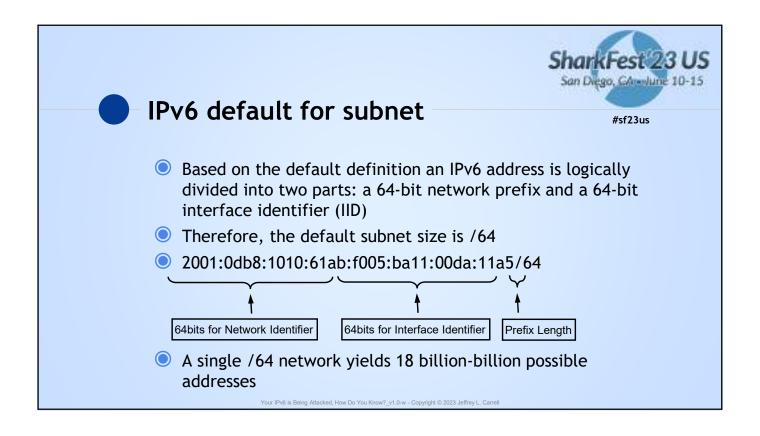

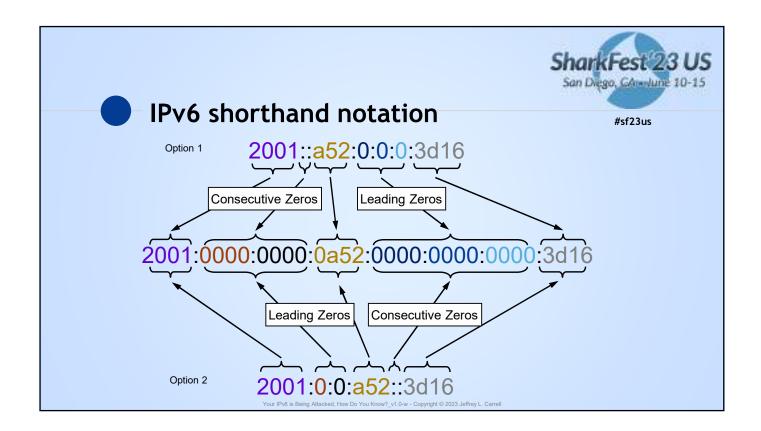

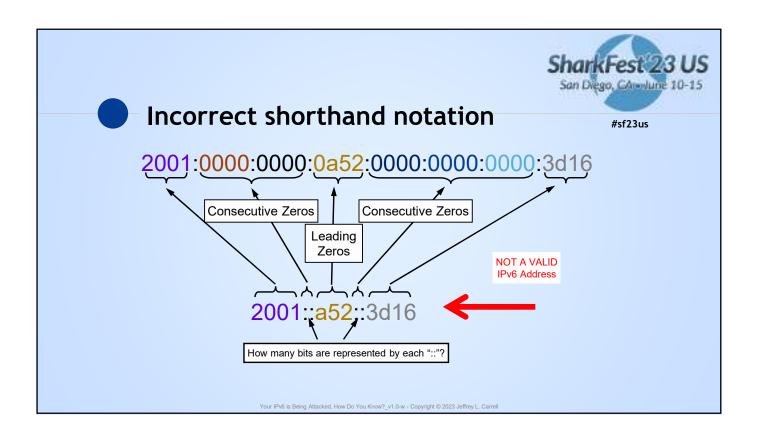

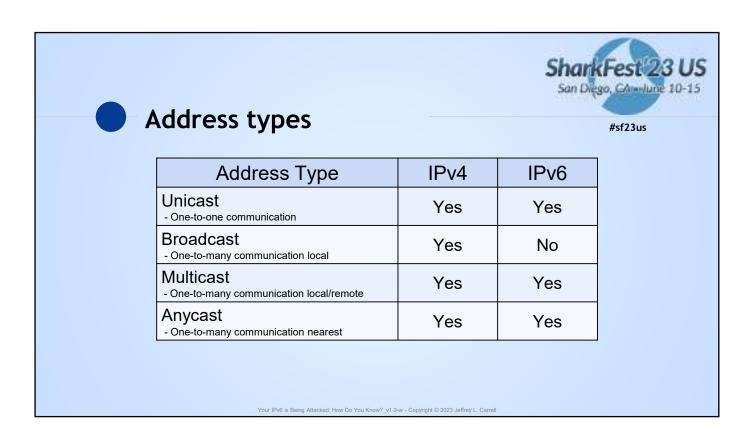

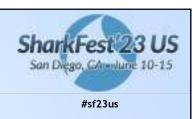

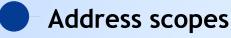

| Address Scope                              | IPv4                    | IPv6     |
|--------------------------------------------|-------------------------|----------|
| Link-Local - Not routable                  | Yes<br>(is temp, APIPA) | Yes      |
| Global Unicast - Routable to Internet      | Aka public              | Yes      |
| Unique Local - Routable only within domain | Aka private<br>RFC 1918 | RFC 4193 |

Your IPv6 is Being Attacked, How Do You Know?\_v1.0-w - Copyright © 2023 Jeffrey L. Carrell

# IPv4/IPv6 special addresses

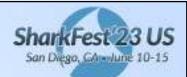

#sf23us

Address Type IPv4 IPv6 Default Route 0.0.0.0/0 ::/0 Unspecified 0.0.0.0/32 ::/128 Loopback 127.0.0.1/8 ::1/128 Multicast 224.0.0.0/4 ff00::/8 Link-Local 169.254.0.0/16 fe80::/10 Global Unicast 2000::/3 All others 10.0.0.0/8 Unique Local 172.16.0.0/12 fc00::/7 192.168.0.0/16 192.0.2.0/24 Documentation 198.51.100.0/24 2001:db8::/32 203.0.113.0/24

| IPv6 well k       | nown multicas           | Sha<br>t addresses | rkFest 2<br>Diego, GAlu |
|-------------------|-------------------------|--------------------|-------------------------|
| Address           | Description             | Scope              | #sf23us                 |
| ff01::1           | All nodes address       | Interface-local    |                         |
| ff02::1           | All nodes address       | Link-local         |                         |
| ff01::2           | All routers address     | Interface-local    |                         |
| ff02::2           | All routers address     | Link-local         |                         |
| ff05::2           | All routers address     | Site-local         |                         |
| ff02::4           | DVMRP routers           | Link-local         |                         |
| ff02::5           | OSPF drothers           | Link-local         |                         |
| ff02::6           | OSPF designated routers | Link-local         |                         |
| ff02::9           | RIPng routers           | Link-local         |                         |
| ff02::a           | EIGRPv6 routers         | Link-local         |                         |
| ff02::d           | All PIM routers         | Link-local         |                         |
| ff02::16          | ALL MLDv2 routers       | Link-local         |                         |
| ff02::1:2         | DHCPv6 servers/agents   | Link-local         |                         |
| ff02::1:3         | DHCPv6 servers/agents   | Site-local         |                         |
| ff02::1:ffxx:xxxx | Solicited node address  | Link-local         |                         |

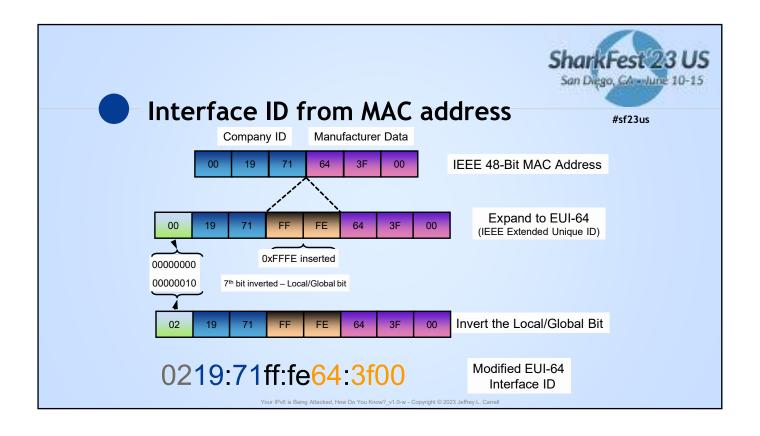

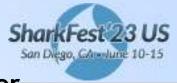

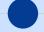

#### Interface ID from Random Number

#sf23us

- RFC4941 Privacy Extensions for Stateless Address Autoconfiguration in IPv6
- Initial IID is derived based on mathematical computation to create a "random 64bit number" and appended to prefix to create a GUA
- An additional but different 64bit number is computed, appended to prefix, and tagged "temporary" for a 2<sup>nd</sup> GUA
- Temporary GUA should be re-computed on a frequent basis
- Temporary GUA is used as primary address for communications, as it is considered "more secure"

Your IPv6 is Being Attacked, How Do You Know?\_v1.0-w - Copyright © 2023 Jeffrey L. Carrell

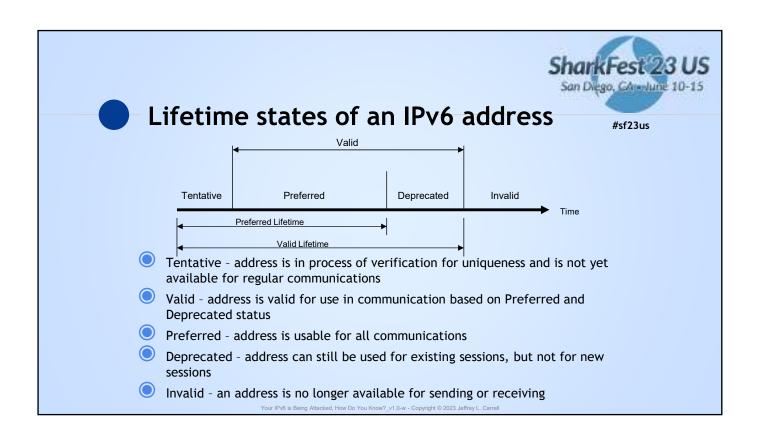

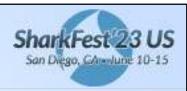

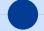

#### NDP ICMPv6 message types

#sf23us

- ICMPv6 type 133 Router Solicitation (RS)
- ICMPv6 type 134 Router Advertisement (RA)
- ICMPv6 type 135 Neighbor Solicitation (NS)
- ICMPv6 type 136 Neighbor Advertisement (NA)

Your IPv6 is Being Attacked, How Do You Know?\_v1.0-w - Copyright © 2023 Jeffrey L. Carrell

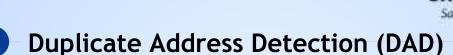

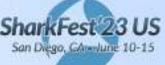

#sf23us

- When a node initially assigns an IPv6 address to its interface, it must check whether the selected address is unique
- If unique, the address is configured on interface
- To verify uniqueness, the node sends a multicast Neighbor Solicitation message with the:
  - dest MAC of 33:33:<last 32bits of IPv6 mcast addr>
  - dest IPv6 addr of ff02::1:ff<last 24bits of proposed IPv6 addr>
  - source IPv6 of "::" (IPv6 unspecified addr)

Your IPv6 is Being Attacked, How Do You Know?\_v1.0-w - Copyright © 2023 Jeffrey L. Carrell

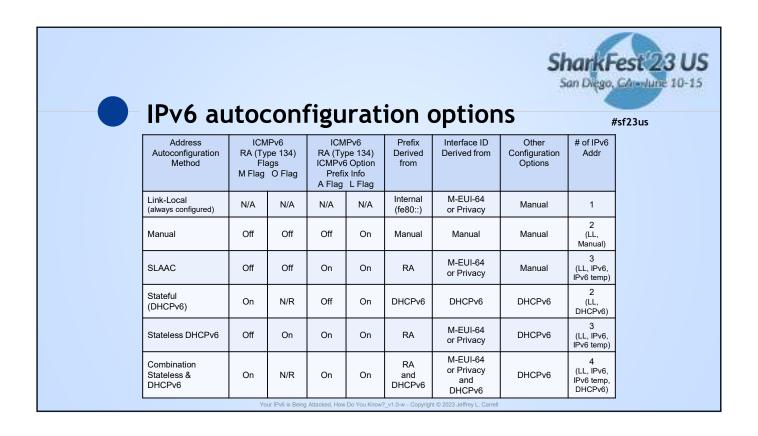

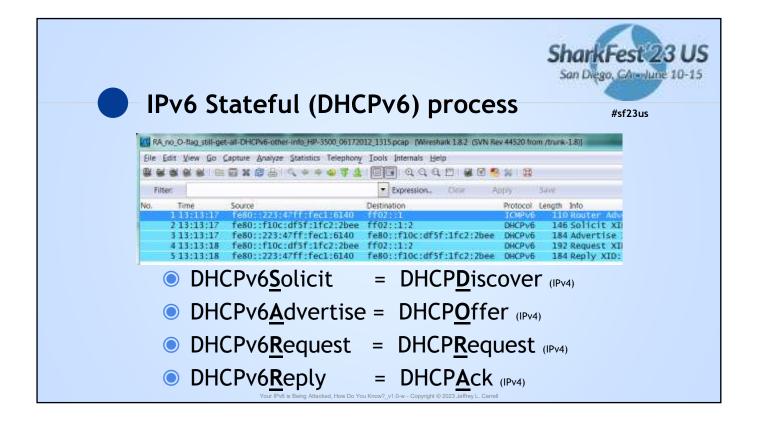

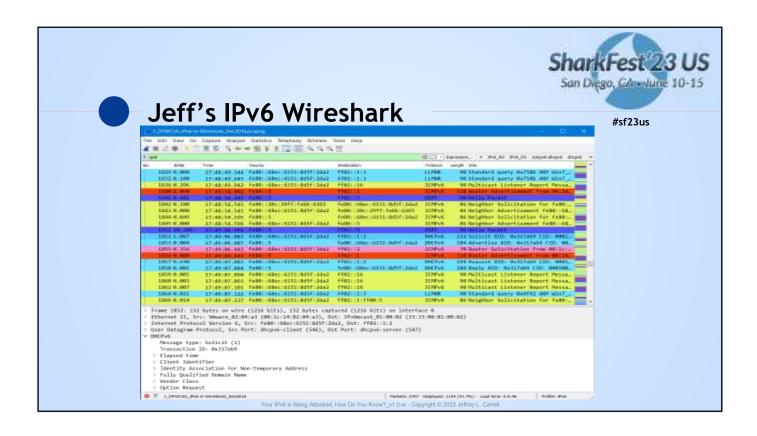

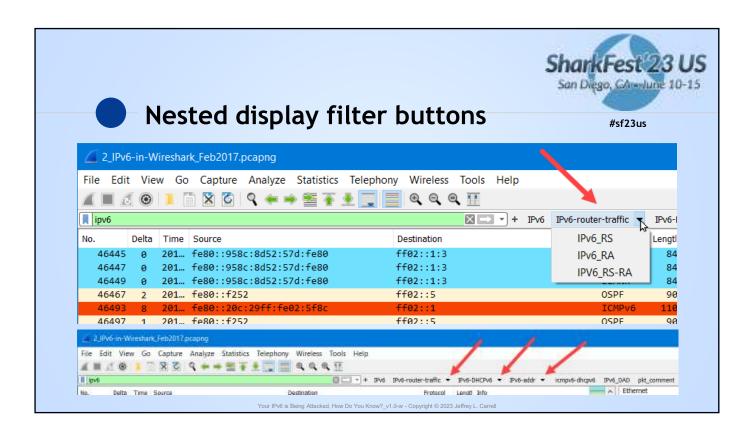

21

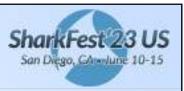

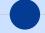

#### **IPv6 Security concerns**

#sf23us

- If M-EUI-64 based address, can determine manufacturer of interface, which may lead to what type of device it is, and where in the network in may be located
- Since IPv6 is enabled by default in many operating systems and devices, simple scan of network will provide tons of info
- Many "tools" already available for exploitation of devices/systems
- Easy to spoof clients with rogue RA
- If there is a "Temporary" IPv6 address (in addition to a "regular" configured IPv6 address), it is used for outbound communications by the client. "Temporary" IPv6 addresses can change frequently

Your IPv6 is Being Attacked, How Do You Know?\_v1.0-w - Copyright © 2023 Jeffrey L. Carrell

22

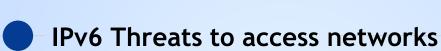

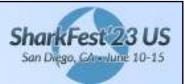

#sf23us

- IPv6 uses ICMPv6 for many LAN operations
  - Stateless auto-configuration
  - IPv6 equivalent of IPv4 ARP
- New multicast addresses that can enable an attacker to identify key resources on a network
- Spoofed RAs can renumber hosts, have hosts "drop" an IPv6 address, or initiate a MITM attack with redirect
- DHCPv6 spoofing
  - Force nodes to believe all addresses are on-link

Your IPv6 is Being Attacked, How Do You Know?\_v1.0-w - Copyright © 2023 Jeffrey L. Carrel

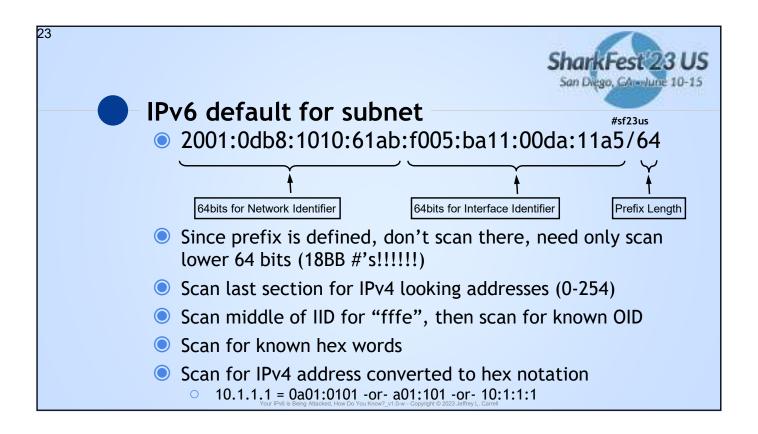

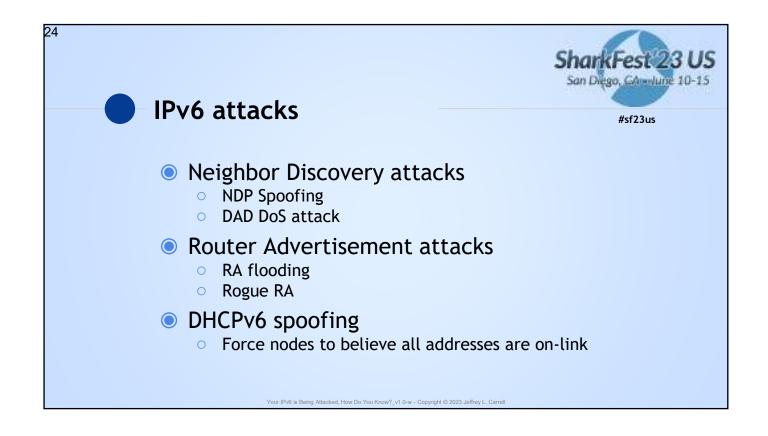

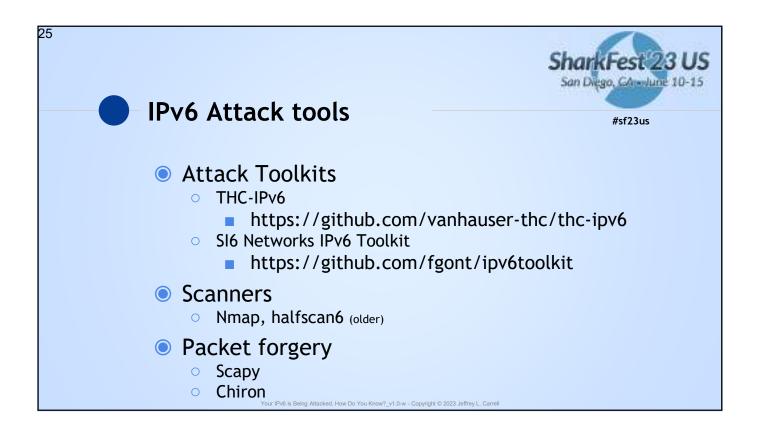

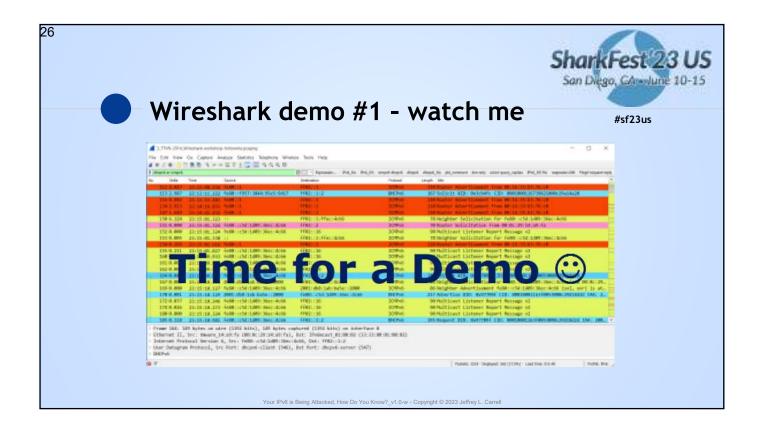

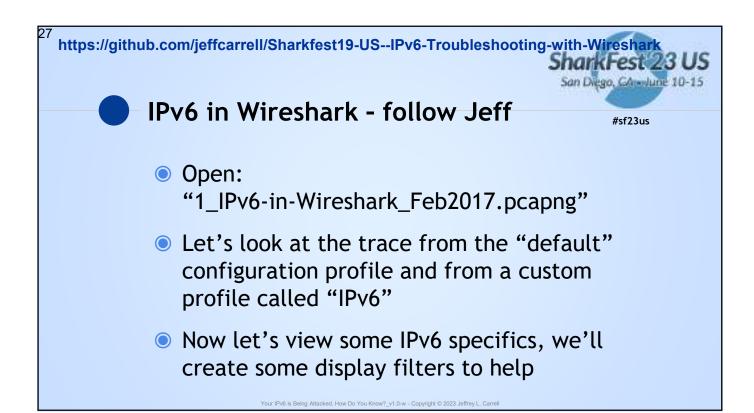

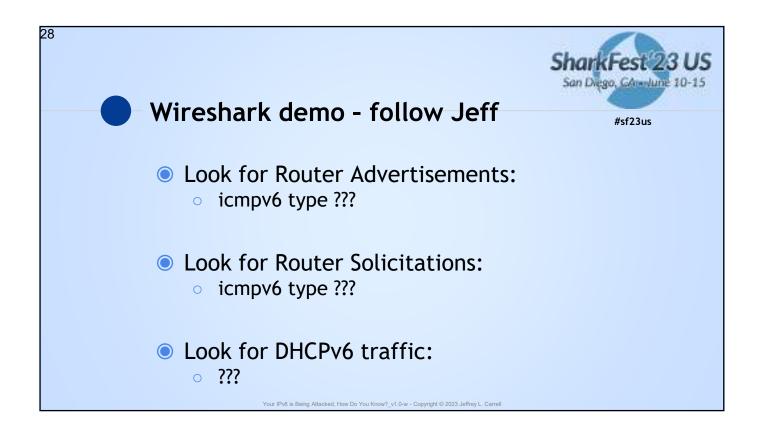

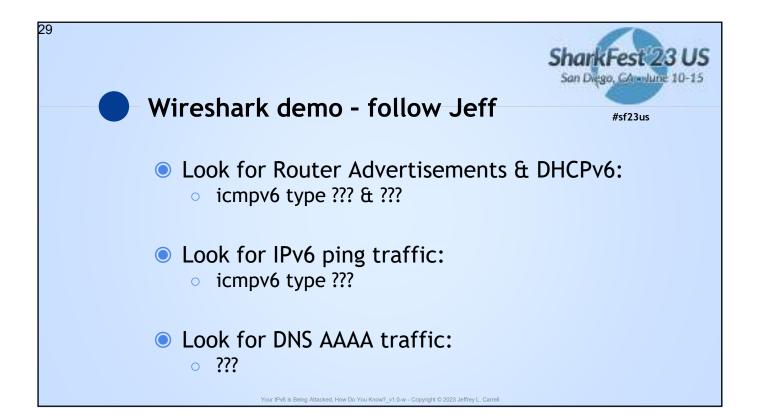

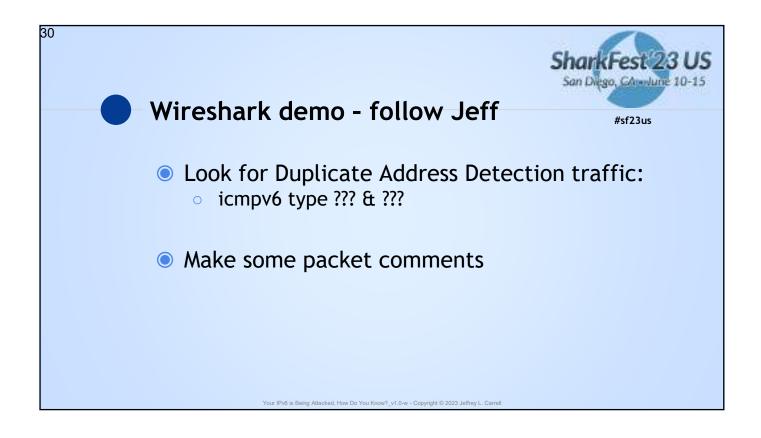

ShankFest 23 US
San Diego, Complume 10-15

Wireshark demo - follow Jeff

Look for only IPv6 Link-Local addresses which start with "fe80" in the 1st hextet:
ipv6.src[0:2] == fe:80

Look for only IPv6 GUA addresses which start with "2001": in the 1st hextet:
ipv6.src[0:2] == 20:01

Look for IPv6 addresses that have "2bad" in the 4th hextet:
ipv6.addr[6:2] == 2b:ad

https://github.com/jeffcarrell/Sharkfest19-US--IPv6-Troubleshooting-with-Wireshark

Wireshark lab #1 - setup

Open:

"2\_IPv6-in-Wireshark\_Feb2017.pcapng"

Create your own named profile

Add delta time column

Change time/date to time (only) and in milliseconds

Turn off Packet Bytes

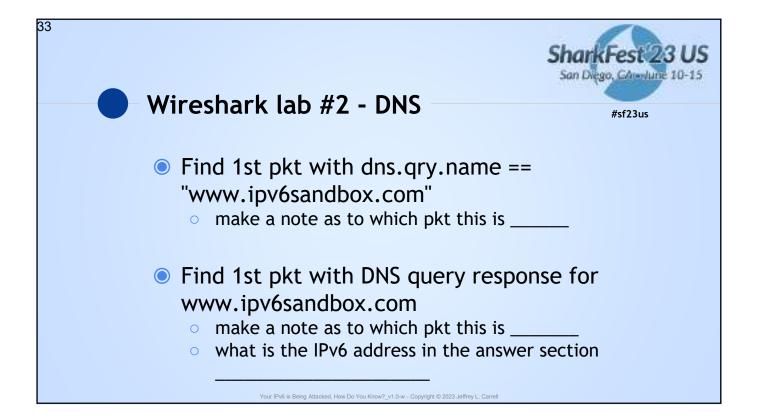

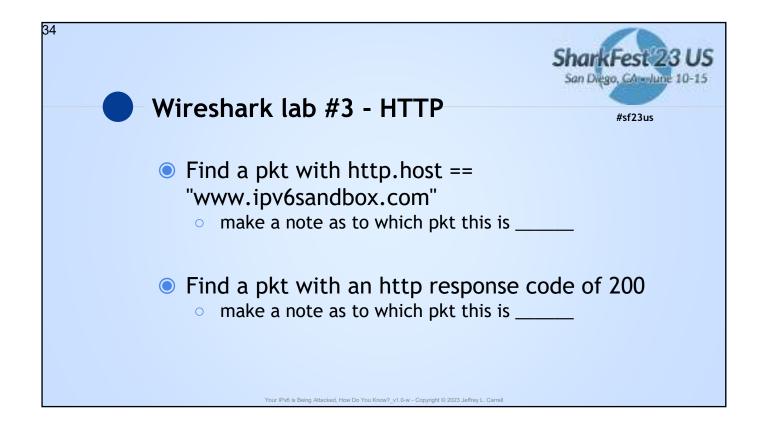

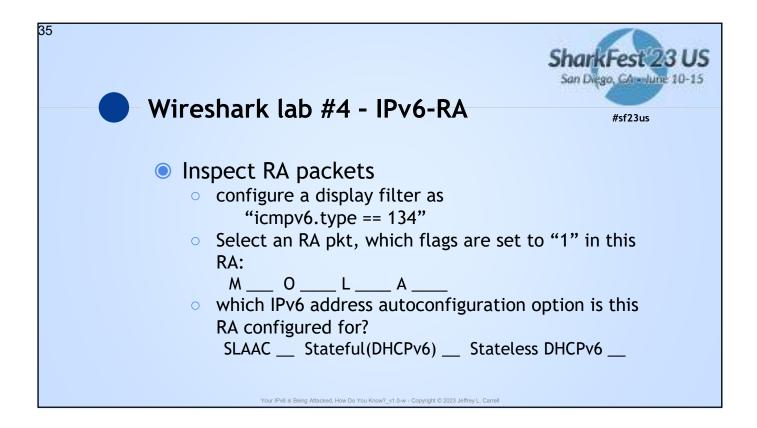

| 36 | SharkFest 23 US<br>San Diego, Garantine 10-15<br>Wireshark lab #5 - DHCPv6                                                                                                    | S |
|----|----------------------------------------------------------------------------------------------------|---|
|    | WITESTIALK (aD #3 - DHCPVO #sf23us                                                                                                    |   |
|    | <ul> <li>Inspect DHCPv6 packets</li> <li>configure a display filter as "dhcpv6"</li> <li>pick a specific client</li> <li>find the first pkt of each of its DHCPv6 process</li> <li>what are the pkt numbers for:         <ul> <li>Solicit Advertise Request Reply</li> </ul> </li> <li>what is the dhcpv6 server's v6 addr?</li> </ul> |   |
|    | what v6 address did the client get assigned?                                                                                                    |   |
|    | Your IPv6 is Being Attacked, How Do You Know?_v1.0-w - Copyright © 2023 Jeffrey L. Carrell                                                                                                    |   |

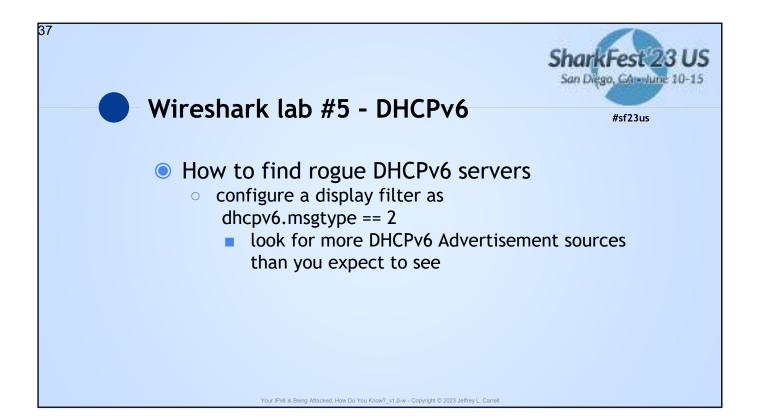

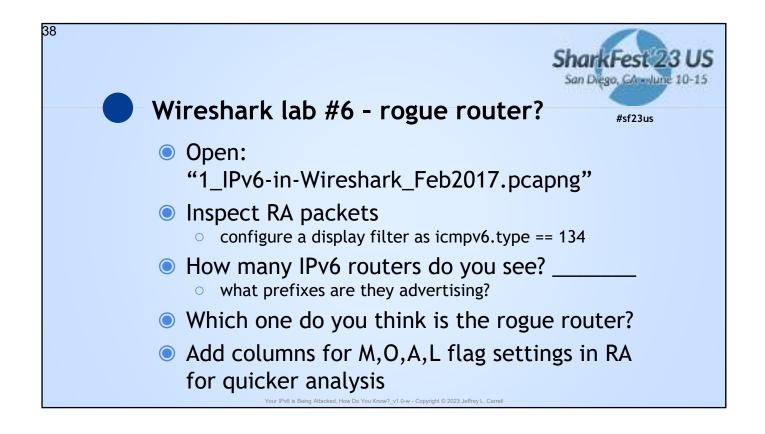

Wireshark lab #6 - rogue router

You will be configuring a specific display filter to view a portion of an IPv6 prefix which contains "2bad" in the 4<sup>th</sup> hextet. It has previously been determined that this configuration of a network prefix is not correct for this network

ipv6.src[6:2] == 2b:ad

looking for this network prefix: 2001:db8:74c:2bad

v6 is Being Attacked, How Do You Know?\_v1.0-w - Copyright © 2023 Jeffrey L. Carrell

40

# Wireshark lab #6 - bad prefix

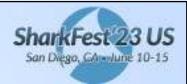

#sf23us

- In pkt 1915, the client attempts to ping a valid IPv6 address for google.com
  - How did it know what was the correct address?
  - Did the DNS reply back to the client on IPv6?
    - Hint: add this to your display filter "or dns.flags.response == 1"
- What is happening, why does it look like it is working - kinda????

Your IPv6 is Being Attacked, How Do You Know?\_v1.0-w - Copyright © 2023 Jeffrey L. Carrel

| 41 | SharkFest 23 US San Diego, Canadanie 10-15                                                                                                    |
|----|----------------------------------------------------------------------------------------------------|
|    | Wireshark lab #7 - did you see that #sf23us                                                                                                    |
|    | <ul> <li>Look for all clients sending AAAA query.         Scroll through the list and view both IPv4         and IPv6 clients making and replying to         these queries.</li></ul> |
|    | Are any IPv6 clients making AAAA queries?                                                                                                    |
|    | Your IPv6 is Being Attacked, How Do You Know?_v1.0-w - Copyright © 2023 Jeffrey L. Carrell                                                                                            |

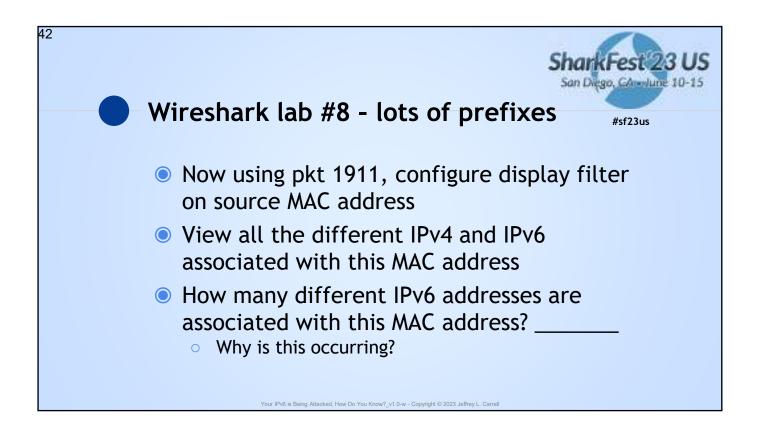

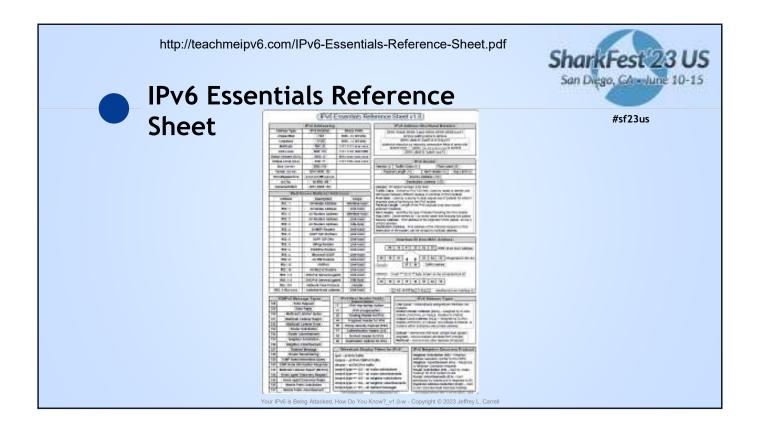

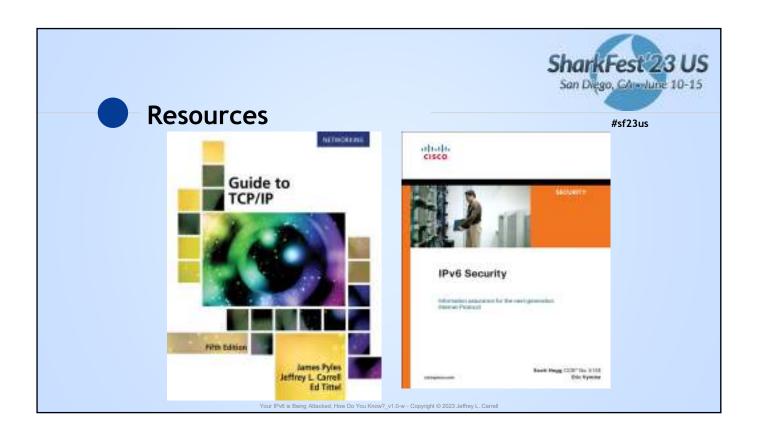

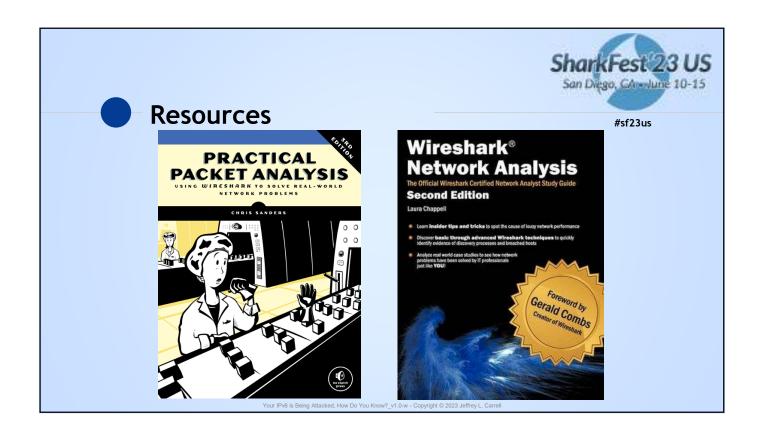

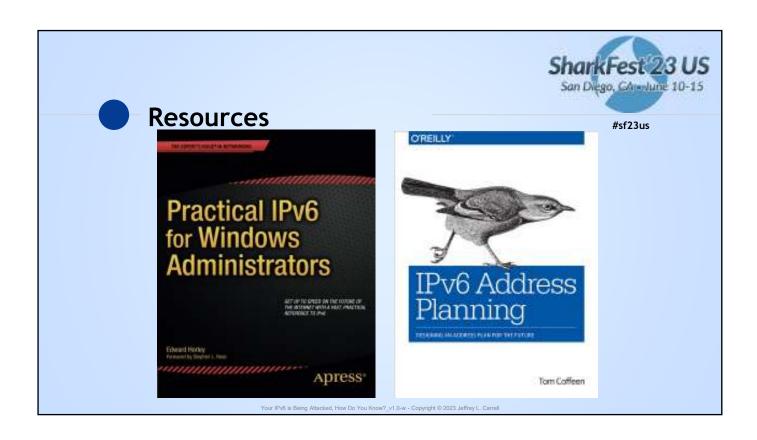

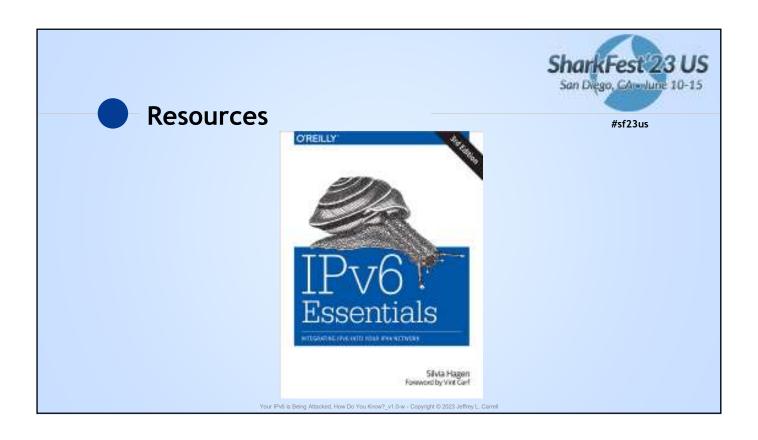

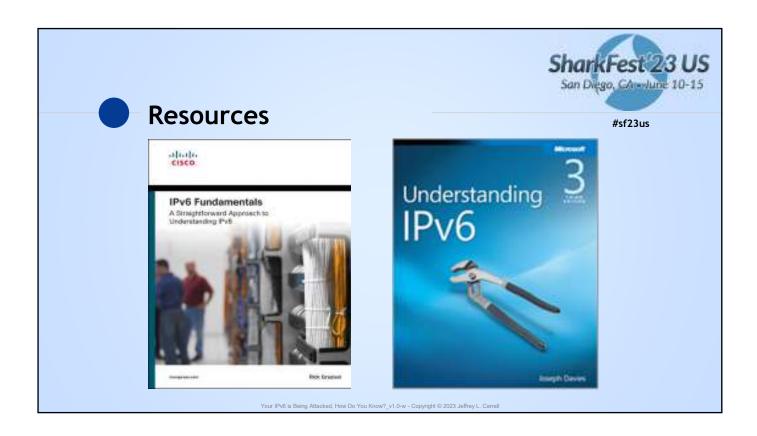

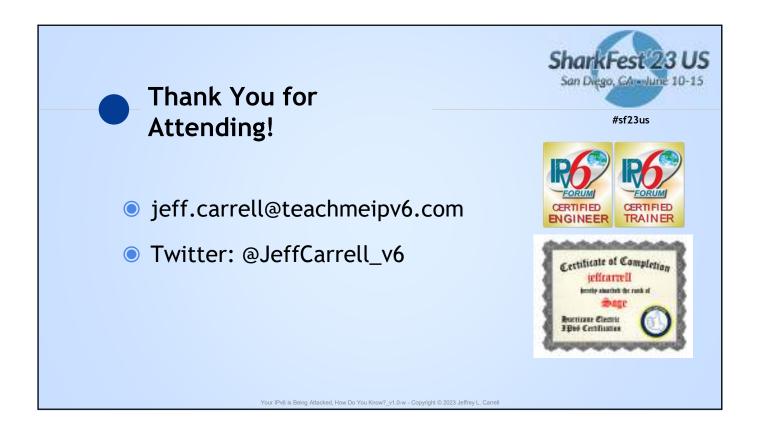